# **ТВЪРД ДИСК НА VERBATIM**

# **РЪКОВОДСТВО НА ПОТРЕБИТЕЛЯ**

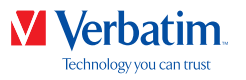

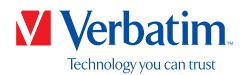

#### Уважаеми потребители, **BG**

Благодарим Ви, че избрахте **твърд диск от Verbatim** за Ваше външно устройство за съхранение на информация. За оптимално използване Ви съветваме да прочетете внимателно това ръководство, преди да използвате продукта.

Обърнете внимание; това ръководство представлява едно общо ръководство, което се отнася едновременно за няколко продукта на Verbatim. На изображенията в него може да не е показано точно устройството, което сте купили.

#### Съдържание на кутията

Моля, проверете съдържанието на кутията. Всички артикули, включени в тази кутия, са посочени на опаковката.

#### Нуждаете се от помощ? Имате въпроси?

В случай че имате въпрос относно използването на този продукт или се нуждаете от информация за други продукти на Verbatim, или имате нужда от техническа помощ, свържете се с центъра за обслужване на клиенти на Verbatim за вашата страна. За повече информация вижте **www.verbatim.com/support** .

Всички права запазени. Продуктите, посочени в това ръководство, се използват само за идентификация и могат да бъдат търговски марки или регистрирани търговски марки на съответните компании производителки. Това устройство е проектирано за използване у дома или в офиса.

#### Предупреждение!

Това устройство представлява оборудване от клас А по стандарт EN55022. То може да предизвика радиосмущения в жилищен район. В такъв случай потребителят трябва да вземе всички необходими мерки и да поеме отговорността и разходите за минимизирането им. Устройството не може да се използва в близост до или с каквито и да е животоподдържащи системи.

Verbatim не носи отговорност за каквито и да е щети, загуба на данни или други загуби (включително, но не само, загуба на бизнес печалби, прекъсване на работата, загуба на бизнес информация или други парични загуби), произтичащи от използването на или от невъзможността да се използва този продукт на Verbatim дори ако Verbatim са били предупредени за възможността от такива щети.

Ние си запазваме правото да обновяваме нашите продукти в съответствие с технологичния напредък.

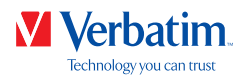

## Съдържание

#### $\overline{4}$ 5 6

### Глава

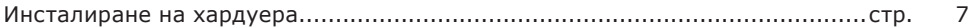

## Глава

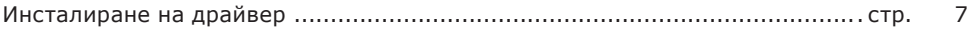

### Глава

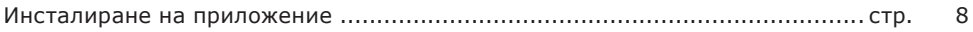

### Глава

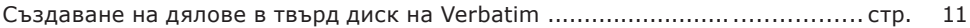

### Глава

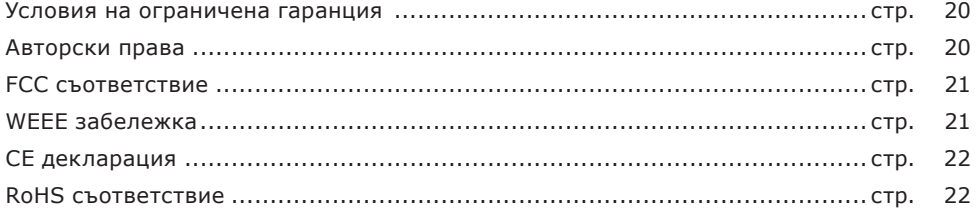

**BG** 

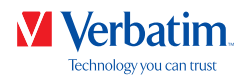

## Обща информация **BG**

#### Изисквания към системата

 $PC:$ 

- Intel Pentium III / AMD Duron 900 MHz или по-мощен
- 512 MB RAM или повече
- Свободен USB-A/ USB-C™ порт\*
- Интернет връзка за онлайн регистрация на гаранцията, актуализации на софтуера и файлове за изтегляне
- Операционна система: Windows 7, 8 или 10

Mac:

- PowerPC G5 или Intel Mac
- 256 MB RAM или повече
- Свободен USB-A/ USB-C™ порт\*
- Интернет връзка за онлайн регистрация на гаранцията, актуализации на софтуера и файлове за изтегляне
- Операционна система: Mac OS X v10.4.6 или по-нова

\* Моля, използвайте интерфейсните кабели (например за USB, Thunderbolt), които идват заедно с устройството, за свързването му към компютър PC или Mac.

**4**

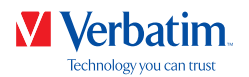

### Предпазни мерки **BG**

За да се гарантира, че твърд диск на Verbatim функционира правилно, обърнете внимание на следните предпазни мерки. Ако те не се спазват, може да се анулира гаранцията и да се повреди твърд диск на Verbatim.

- Безопасно премахвайте твърд диск на Verbatim чрез операционната система (опция "изключване или изваждане на хардуер" в лентата на задачите на Windows), преди да извадите USB кабела. Ако не направите това, може да се стигне до загуба на данни.
- Не изпускайте твърд диск на Verbatim и не го подлагайте на други видове внезапни механични сътресения, тъй като това може да доведе до загуба на данни и до повреждането му.
- Не използвайте твърд диск на Verbatim, когато температурата е под 10 °C или над 35 °C.
- Ако твърд диск на Verbatim трябва да бъде преместен от хладно на по-топло място, позволете на устройството да се аклиматизира към температурата на околната среда, преди да го включите. Ако не направите това, може да се получи конденз в корпуса на устройството, който на свой ред да доведе до повреда на диска.
- Не поставяйте течности или напитки върху твърд диск на Verbatim. Когато бъдат разлети течности и те влязат в контакт с електрониката в корпуса на устройството, това ще повреди диска и ще доведе до неизправност на устройството.
- Не използвайте твърд диск на Verbatim в запрашена среда. Ако в корпуса попадне прах, вътрешната електроника може да се повреди и устройството да спре да работи.
- Отварянето на корпуса на твърд диск на Verbatim ще анулира гаранцията.

Ако в някакъв момент по време на инсталирането и/или конфигурирането на твърд диск на Verbatim имате нужда от помощ или имате въпроси, свържете се с центъра за обслужване на клиенти на Verbatim за вашата страна. За повече информация вижте **www.verbatim.com/support**.

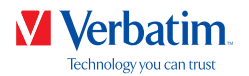

### Форматиране **BG**

Високоскоростното прехвърляне на данни чрез различен интерфейс (например USB, Thunderbolt) прави диска напълно подходящ за съхраняване на данни, споделяне на файлове, създаване на резервни копия, архивиране, възпроизвеждане на аудио и за всякакви други приложения, които се нуждаят от бърз достъп до файлове.

Твърдият диск Verbatim се доставя предварително форматиран във FAT32 (за дискове с капацитет 1TB и 2TB) или NTFS (за дискове с капацитет 3TB и 4TB или повече). Форматът FAT32 позволява работа както с Windows, така и с Mac OS. Форматът NTFS е съвместим само с Windows 7, 8 и 10, и за Mac OS може само да се чете. Ако искате да използвате диска на Mac система, моля, форматирайте го във формат HFS+. Форматирането на диска ще изтрие всички данни на него, така че непременно ги запазете преди да го направите.

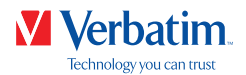

### Глава: Инсталиране на хардуера **BG**

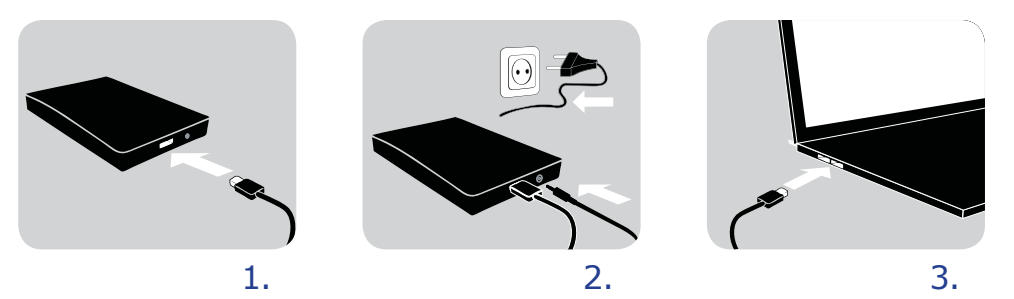

- 1. Свържете интерфейсния кабел\* към твърд диск на Verbatim.
- 2. **Устройства със захранващи кабели:** Свържете захранващия кабел към твърд диск на Verbatim, а самото захранващо устройство към електрически контакт
- 3. Свържете интерфейсния кабел\* към интерфейсен порт на компютъра.
- 4. Ако вашето устройство има ключ за включване, включете устройството, преди да го използвате.

\*Моля, използвайте интерфейсните кабели (например за USB, Thunderbolt), които идват заедно с устройството , за свързването му към компютър PC или Mac.

### Глава: Инсталиране на драйвер

и абота с Windows 7, 8, 10 или Mac OS X не е необходимо да се инстали а отделен д а ве на Verbatim. Д а ве ите ще се инстали ат автоматично от опе ационната истема след включване на твъ д диск на Verbatim в инте е сен по т на компютъ а.

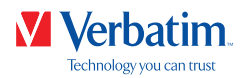

### Глава: Инсталиране на приложението **BG**

### Инсталиране на софтуера на PC

1. Щракнете върху "Start PC.exe" в главната директория на твърдия диск. Отваря се стартовото меню на Verbatim.

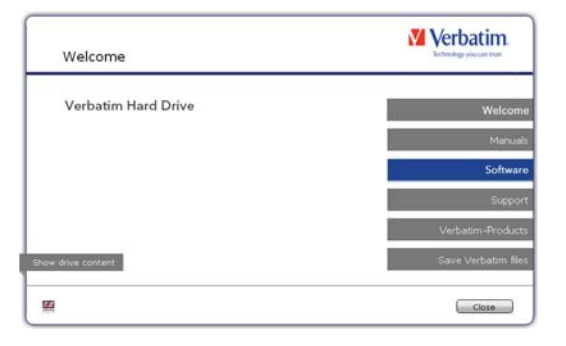

2. Щракнете върху "Software" (софтуер). Инсталирането започва веднага. Следвайте инструкциите на екрана, щракайте върху "Next" (напред), за да продължите с инсталирането.

#### Съхраняване на файловете на Verbatim

Ръководствата за потребителя и допълнителният софтуер (ако има такъв) са предварително записани на твърдия диск. Ние препоръчваме да запишете тези файлове на вашия компютър (папка "My Documents/Verbatim"), за да имате винаги резервно копие на тези файлове, в случай че (случайно) преформатирате диска или изтриете тези файлове от него. Записването на тези файлове от външния твърд диск на вашия компютър става лесно:

- 1. Щракнете върху бутона "Save Verbatim files" (записване на файловете на Verbatim).
- 2. Всички файловена твърдиядискна Verbatim ще бъде записанивпапката "Verbatim" от "My Documents".

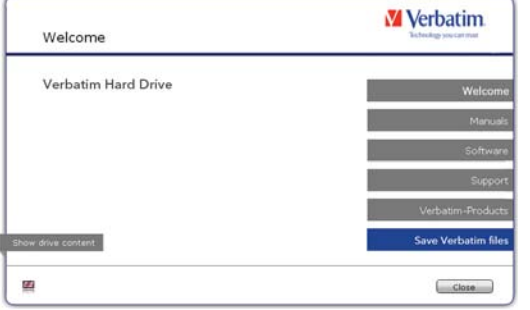

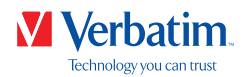

### Инсталиране на софтуера на Mac **BG**

1. Щракнете върху "Start MAC" в главната директория на твърдия диск. Отваря се стартовото меню на Verbatim.

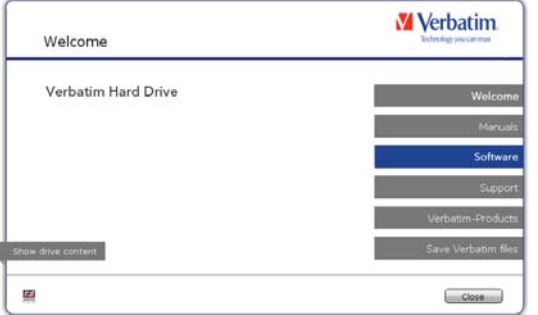

2. Щракнете върху "Software" (софтуер). Инсталирането започва веднага. Следвайте инструкциите на екрана, щракайте върху "Next" (напред), за да продължите с инсталирането.

#### Съхраняване на файловете на Verbatim

Ръководствата за потребителя и допълнителният софтуер (ако има такъв) са предварително записани на твърдия диск. Ние препоръчваме да запишете тези файлове на вашия компютър (папка "Documents/Verbatim"), за да имате винаги резервно копие на тези файлове, в случай че (случайно) преформатирате диска или изтриете тези файлове от него. Записването на тези файлове от външния твърд диск на вашия компютър става лесно:

- 1. Щракнете върху "Start MAC" в главната директория на твърдия диск. Отваря се стартовото меню на Verbatim.
- 2. Щракнете върху бутона "Save Verbatim files" (записване на файловете на Verbatim).
- 3. Всички файловена твърдиядискна Verbatim ще бъде записанивпапката "Verbatim" на "Documents".

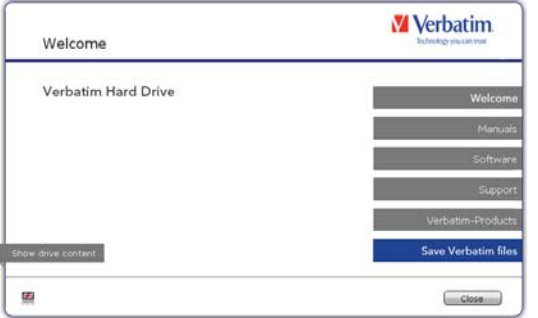

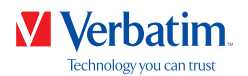

#### Използване на Time Machine с твърд диск на Verbatim **BG**

Time Machine позволява автоматизирано архивиране (създаване на резервно копие) на вашата пълна информация под Mac OS X 10.5, Mac OS 10.6 или по-нова.

- 1. Свържете твърд диск на Verbatim чрез интерфейс към компютър Mac. Ако все още не сте посочили големината на резервното копие, Time Machine ще ви попита за нея, когато свързвате твърд диск на Verbatim за първи път, ако устройството ще се използва за създаване на резервни копия.
- 2. След като твърд диск на Verbatim се появи на работния екран, щракнете върху "Use as Backup Disk" (използвай като диск за резервни копия), за да потвърдите, че искате да използвате твърд диск за правене на резервни копия с Time Machine. В настройките за предпочитания на Time Machine можете да зададете допълнителни настройки за резервните копия.

Сега Time Machine автоматично създава резервни копия на съдържанието на вашия компютър Mac. Time Machine ще продължи да прави почасови резервни копия за последните 24 часа, ежедневни резервни копия за последния месец и седмични резервни копия, докато твърд диск не се запълни.

Създаването на първото резервно копие може да отнеме известно време, така че трябва да настроите Time Machine за работа през нощта, така че първото резервно копие да бъде създадено тогава.

Забележка: Ако твърд диск на Verbatim е форматиран във формат NTFS или FAT 32, трябва да го форматирате във формат Mac OS Extended (Journaled). Когато направите това, ще изтриете ВСИЧКИТЕ си данни!

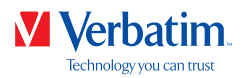

### Глава: Създаване на дялове в твърд диск на Verbatim **BG**

#### Обща информация

Твърдият диск Verbatim се доставя предварително форматиран във FAT32 (за дискове с капацитет 1TB и 2TB) или NTFS (за дискове с капацитет 3TB и 4TB или повече). Форматът FAT32 позволява работа както с Windows, така и с Mac OS. Форматът NTFS е съвместим само с Windows 7, 8 и 10, и за Mac OS може само да се чете. Ако искате да използвате диска на Mac система, моля, форматирайте го във формат HFS+. Форматирането на диска ще изтрие всички данни на него, така че непременно ги запазете преди да го направите. Препоръчително е да не променяте текущата конфигурация на вашия твърд диск от Verbatim.

За някои потребители друга файлова системаможе да съответства по-добре на техните нужди. Това ръководство описва настоящите ограничения на най-разпространените файлови системи, като дава и инструкции, които да ви позволят да адаптирате твърд диск на Verbatim към вашите нужди.

#### Характеристики на файловите системи

Вижте таблицата по-долу за кратък преглед:

Файлови системи, поддържани от различните операционни системи

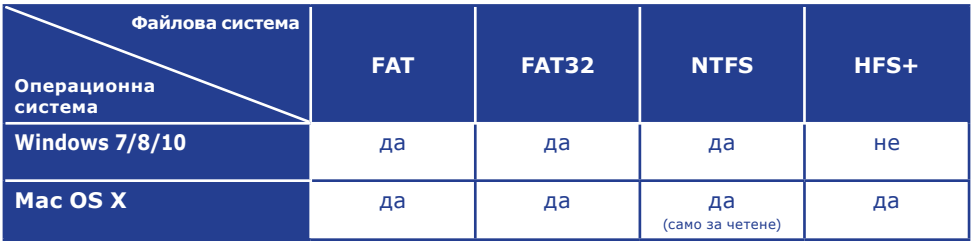

#### Максимален размер на дял

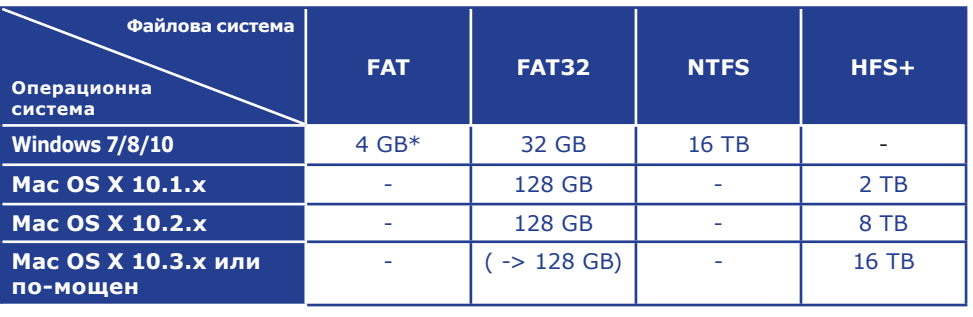

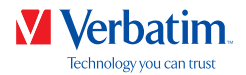

Пример за различни дялове с различни файлови системи на един твърд диск **BG** на Verbatim

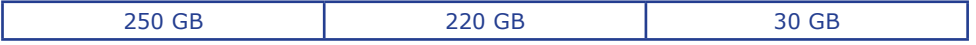

Забележка: На твърди дискове с формат NTFS може да се записва само под операционна система Windows 7 , 8 или 10. Ако работите с операционна система MacOSX, данните могат само да се четат.

За съхраняване на данни при работа под Windows 7, 8 или 10 могат да бъдат използвани и двата дяла. Тъй като файловата система NTFS може да бъде само четена от компютри Mac, данните, които ще се използват при работа под операционни системи Mac, трябва да се съхраняват на дял с файлова система FAT32.

Следвайтестъпкитепо-долу, задаадаптиратетвърддискна Verbatim къмвашитенужди.

#### Разделяне на дялове на твърд диск на Verbatim под Windows 7, 8 или 10

Изтриването на дял

- 1. Щракнете с десния бутоннамишката върхуиконата "My Computer" (моят компютър) на работния екран.
- 2. Изберете опцията "Manage" (управление).
- 3. Изберете опцията "Storage" -> "Disk Management" (съхраняване -> управление на дискове).
- 4. Изберете външен твърд диск на Verbatim и щракнете с десния бутон на мишката върху дяла.
- 5. Изберете "Delete Partition" (изтриване на дяла) и потвърдете чрез щракане върху "Yes" (да). Делът ще бъде изтрит веднага.

#### Създаване на дял

Следващите стъпки ще ви преведат през процеса за създаване на дялове на твърд диск на Verbatim. След тази процедура вашият твърд диск от Verbatim ще бъде готов за употреба и ще му бъде зададена буква на устройство.

- 1. Щракнете с десния бутоннамишката върхуиконата "My Computer" (моят компютър) на работния екран.
- 2. Изберете опцията "Manage" (управление).
- 3. Изберете опцията "Storage" -> "Disk Management" (съхраняване -> управление на дискове).

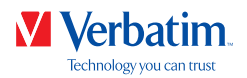

4. Изберете твърд диск, на който не е зададена буква. Уверете се, че на целия **BG** диск (на нито един от дяловете му) не е зададена буква.

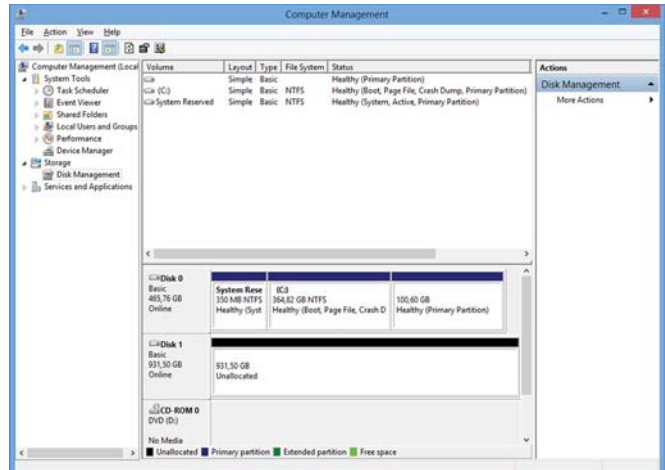

5. Щракнете с десния бутон на мишката върху "неразпределена" зона и изберете опцията "New Partition" (нов дял). Отваря се "New Partition Wizard" (съветник за нови дялове). Щракнете върху "Next" (напред).

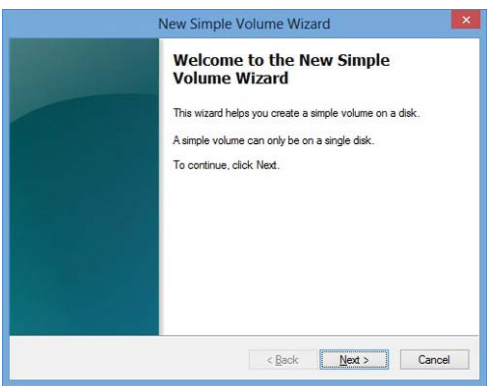

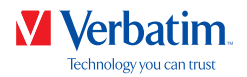

6. Сега можете да регулирате размера на дяла. Щракнете върху "Next" (напред), **BG** ако само един дял ще бъде създаден. Вижте следващата глава (Създаване на два или повече дяла на твърд диск на Verbatim при работа под Windows 7, 8 или 10), за да разберете как да създадете повече от един дял.

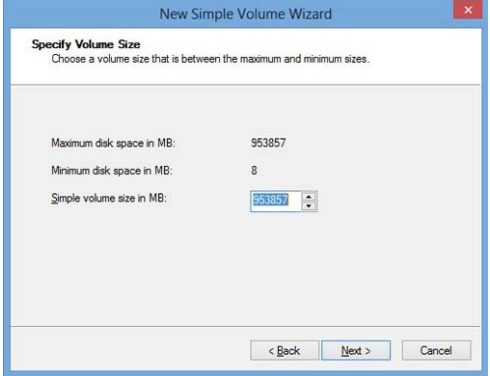

7. Задайте буква на устройство на вашия твърд диск. Обикновено можете да използвате опциите по подразбиране. Щракнете върху "Next" (напред).

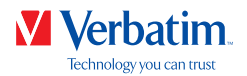

8. Изберете опцията за форматиране "Format this partition with the following **BG** settings" (форматиране на този дял със следните настройки). Изберете или "FAT32" (< 32 GB), или "NTFS". Настройката "Allocation unit size" (размер на клъстерите) трябва да остане на "Default" (по подразбиране). Накрая изберете "Perform a quick format" (извършване на бързо форматиране) и щракнете върху "Next" (напред).

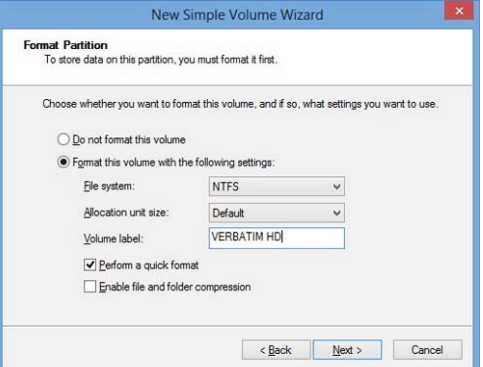

9. Щракнете върху "Finish" (край) за завършване на разделянето на твърд диск на Verbatim. Вашият твърд диск на Verbatim ще бъде форматиран и след това готов за използване.

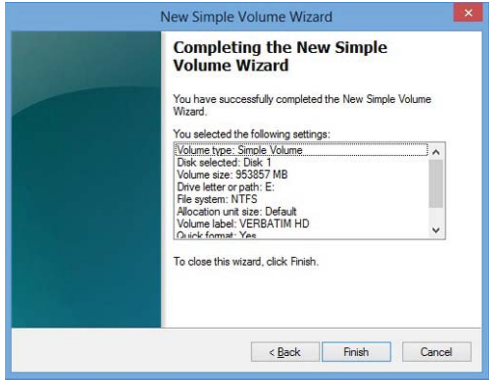

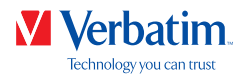

Създаване на два или повече дяла на твърд диск на Verbatim при работа **BG** под Windows 7, 8 или 10

- 1. Повторете стъпките от предишната глава (Създаване на дял на твърд диск на Verbatim при работа под Windows 7, 8 или 10), за да създадете първия дял.
- 2. Щракнете с десния бутон на мишката върху иконата "My Computer" (моят компютър) на работния екран.
- 3. Изберете опцията "Manage" (управление).
- 4. Изберете опцията "Storage" -> "Disk Management" (съхраняване -> управление на дискове).
- 5. Щракнете с десния бутон на мишката върху неразпределена зона на твърд диск на Verbatim и изберете опцията "New partition" (нов дял). Отваря се "New Partition Wizard" (съветник за нови дялове). Щракнете върху "Next" (напред).
- 6. Сега можете да регулирате размера на дяла. Въведете размер и щракнете върху "Next" (напред).

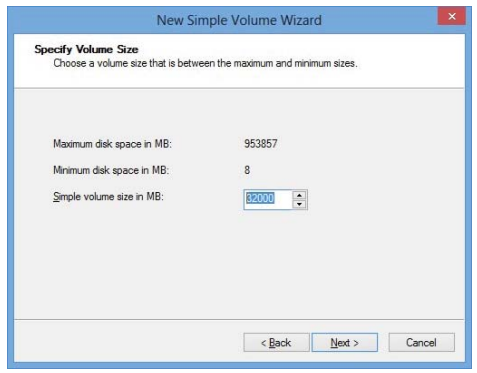

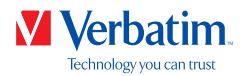

7. Щракнете върху "Finish" (край), за да създадете "Extended partition" **BG** (разширендял). Неразпределеното пространство вече е променено на "Free space" (свободно пространство).

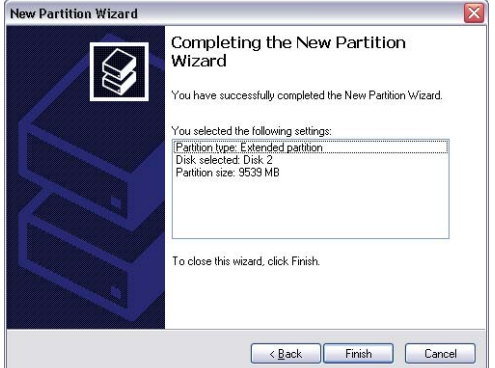

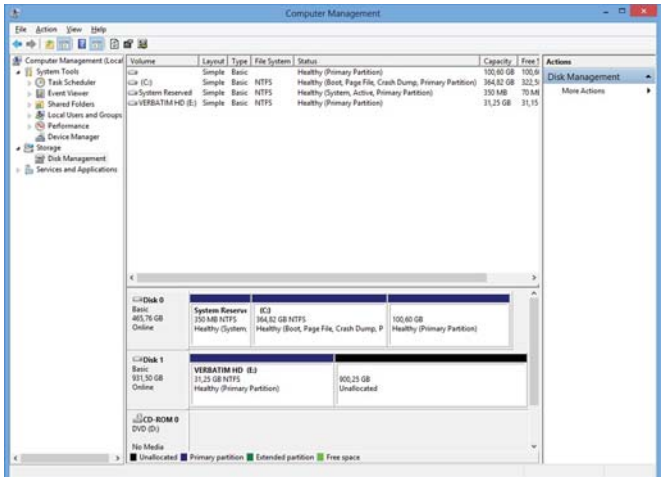

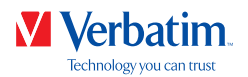

8. Щракнете с десния бутон върху "Free Spa ce" (свободно пространство) и изберете **BG** "New Logical Drive" (ново логическо устройство). Отваря се "New Partition Wizard" (съветник за нови дялове). Щракнете върху "Next" (напред).

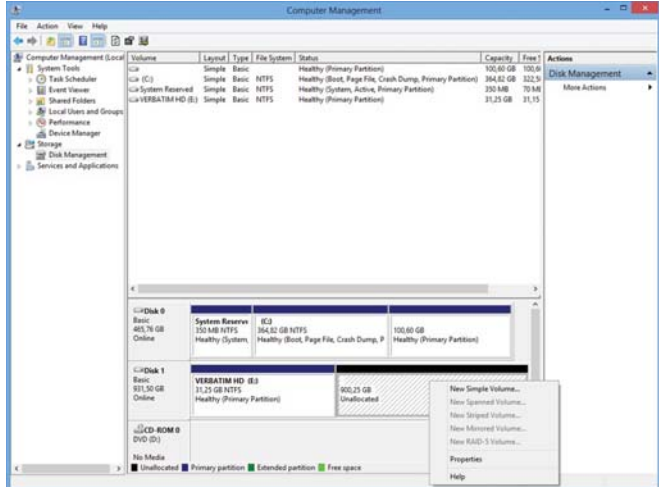

- 9. Логическото устройство ("Logical drive") вече е избрано. Щракнете върху "Next" (напред).
- 10. Посочете размера на дяла и натиснете "Next" (напред).
- 11. Задайте буква на устройство и щракнете върху "Next" (напред).
- 12. Изберете опцията за форматиране "Format this partition with the following settings" (форматиране на този дял със следните настройки). Изберете или "FAT32" (< 32 GB), или "NTFS". Настройката "Allocation unit size" (размер на клъстерите) трябва да остане на "Default" (по подразбиране). Накрая изберете "Perform a quick format" (извършване на бързо форматиране) и щракнете върху "Next" (напред).
- 13. Щракнете върху "Finish" (край), за да завършите разделянето. Вашият дял ще бъде форматиран и готов за използване.

Забележка: Ако изберете NTFS за айлова система, данните на вашия твърд з а запис на данни.диск от Verbatim могат да бъдат само четени под Mac OS X. Няма възможност

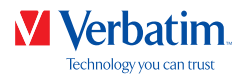

### Разделяне на твърд диск на Verbatim при работа под Mac OS X **BG**

- 1. Отворете "Disk Utility" (помощна програма за дискове). Тя може да бъде намерена в "Applications" —> "Utilities" (приложения -> помощни програми).
- 2. Щракнете върху раздел "Partition" (дял).

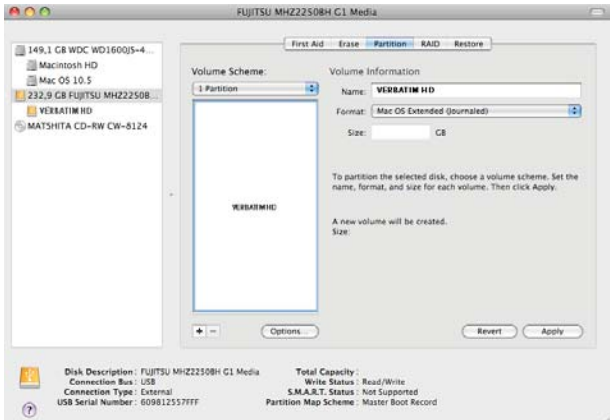

Тук можете да зададете настройките за дялове и да разделите диска в зависимост от вашите нужди (напр. Mac OS Extended). Подробна информация как да използвате Disk Utility (помощна програма за дискове) може да намерите в помощта:

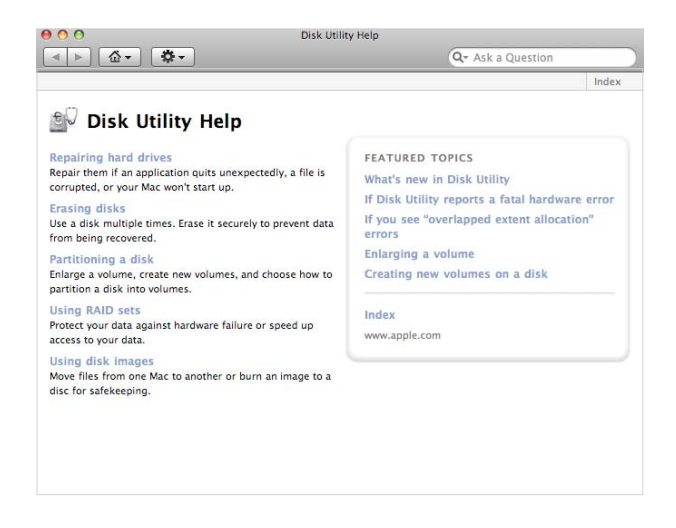

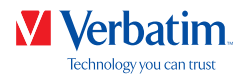

### Условия на ограничена гаранция **BG**

Фирма Verbatim GmbH гарантира,че тозипродуктнямадапокажедефективизработката и материалите си в продължение на 2 години от датата на покупката. От тази гаранция се изключват батериите. Ако този продукт покаже дефекти по време на гаранционния период, то той ще ви бъде заменен безплатно с друг. Можете да го върнете заедно с касовата бележка в мястото на покупката или да се свържете с Verbatim.

Смяната на продукта е единственото ви удовлетворение според тази гаранция, като тя не се отнася за нормалното износване или повредите на продукта в резултат на неправилна употреба, злоупотреба, недоглеждане, друг инцидент или поради несъвместимост или лоши технически показатели на използвания конкретен компютър илисофтуер.**ФИРМАТА VERBATIM НЯМА ДАСЕСЧИТАЗАОТГОВОРНАЗАЗАГУБАТА НА ДАННИ ИЛИ КАКВИТО И ДА Е ИНЦИДЕНТНИ, ЗАКОНОМЕРНИ ИЛИ ОСОБЕНИ ПОВРЕДИ, КОИТО СА ПРИЧИНЕНИ В НАРУШЕНИЕ НА ГАРАНЦИЯТА ИЛИ ПО ДРУГ НАЧИН.** Тази гаранция ви дава конкретни юридически права, но вие може да имате и други права, които да се различават за отделните държави.

ЗАБЕЛЕЖКА: Корпорация Verbatim GmbH може по всяко време да промени съдържанието на това ръководство за потребителя без никакво предизвестие.

#### Авторски права

©2020Verbatim GmbH. Никаква част от този документ не може да се възпроизвежда под каквато и да форма или по какъвто и да е начин без изричното писмено разрешение от корпорация Verbatim. Всички права запазени. Всички други марки и имена на продукти, посочени тук, са собственост на съответните си собственици.

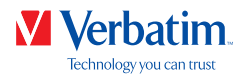

## FCC съответствие **BG**

Това оборудване е тествано и е установено, че съответства на изискванията за цифрови устройства Class B, както е според част 15 от FCC правилника. Тези изисквания са зададени, за да осигуряват разумна защита срещу вредните смущения в жилищните инсталации. Това устройство генерира и може да излъчва радиочестоти, и ако не е инсталирано според инструкциите, може да предизвика вредни смущения на радиокомуникациите. Обаче, няма гаранция, че няма да предизвика смущение в някоя отделна инсталация. Ако това устройство наистина предизвиква смущения на радио и телевизионни програми (което може да се определи чрез включване и изключване на устройството), потребителят може да се опита да коригира тези смущения по един или повече от посочените по-долу начини:

- Преместете или ориентирайте в друга посока приемащата антена.
- Подсилете преградата между оборудването и приемника.
- Свържете оборудването в електрически контакт, който е различен от този, към който е включен приемникът.
- Консултирайте се с търговеца или с опитен радиотехник за помощ.

## WEEE забележка

Директивата за остаряло и негодно електрическо и електронно оборудване (WEEE), която влезе в сила като европейски закон на 13-ти февруари 2003 г., доведе до основна промяна в третирането на електронното оборудване в края на експлоатационния му живот.

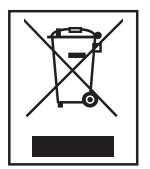

Емблемата на WEEE (показана отляво) върху продукта или върху неговата кутия показва, че този продукт не може да се изхвърля заедно с другите ви домакински отпадъци. За допълнителна информация относно изхвърлянето и рециклирането на старо електрическо или електронно оборудване и местата за събиране се обърнете към местната служба за почистване или към магазина, откъдето сте купили оборудването.

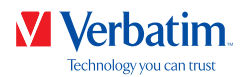

## Декларация на ЕС **BG**

Декларация за съответствие на ЕО

Съответства на изискванията, посочени в Директивата на Съвета за хармонизиране на законодателствата на държавите-членки относно електромагнитната съвместимост (2014/30/EО) и Директивата за ниско напрежение 2006/95/EО.

Настоящата декларация се отнася за всички продукти, които са произведени като идентични на образеца, представен за изпитване/оценка.

EN 55032:2012+ AC:2013 (Клас В) EN 61000-3-2:2014 EN 61000-3-3:2013 AS/NZS CISPR 32:2013 EN 55024:2010 IEC 61000-4-2: 2008 IEC 61000-4-3: 2006+ A1:2007+ A2:2010 IEC 61000-4-4: 2013 IEC 61000-4-5: 2014 IEC 61000-4-6: 2013 IEC 61000-4-8: 2009 IEC 61000-4-11: 2004

### Съответствие с Директивата за ограничението на опасните вещества

Този продукт е в съответствие с Директива 2011/65/ЕС на Европейския парламент и на Съвета от 18 декември 2006 г. относно ограничението за употребата на определени опасни вещества в електрическото и електронното оборудване (RoHS) и нейните изменения. Вещества, пораждащи сериозно безпокойство (SVHC), включително 169 вещества, включени в списъка с кандидат-вещества от 20 юни 2016 г, не се съдържат в тази продуктова гама над допустимите нива.